# Good Morning Asheville!

@andyg5000

#### Blue Oak Interactive

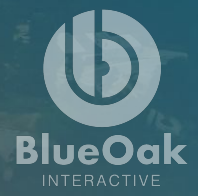

### White elePHPant Game Show

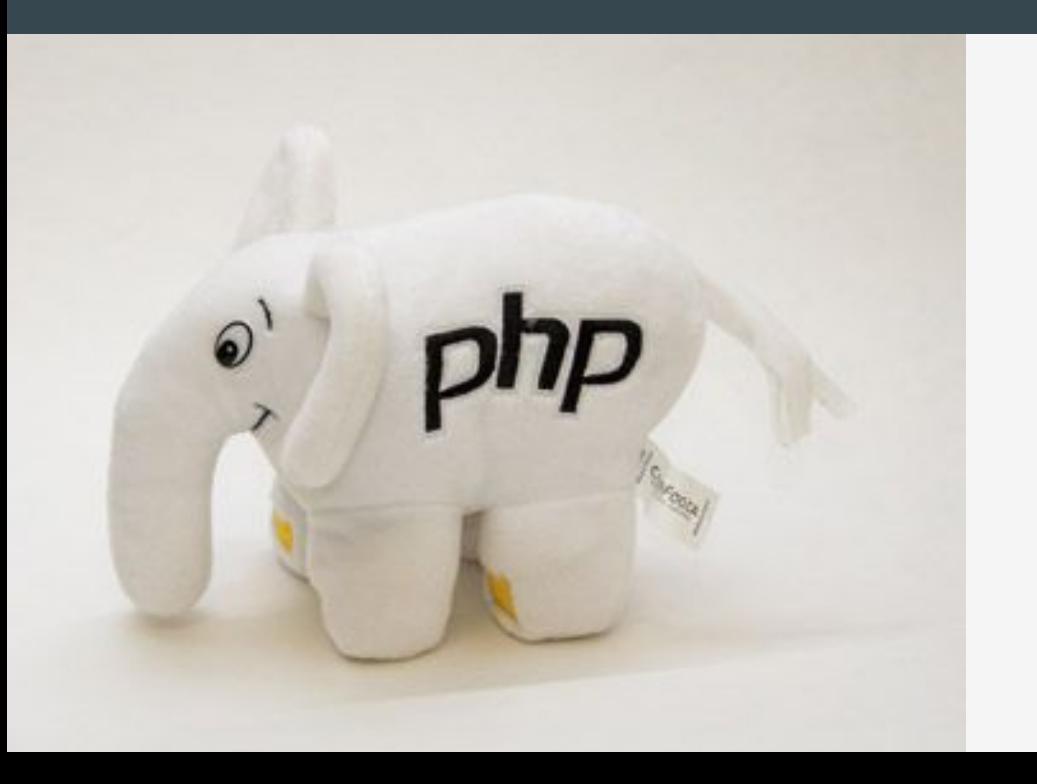

**Prizes awarded for each** correctly answered question.

Option to steal others prize or go for What's in the BOX!

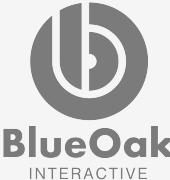

### One Deployment Workflow

Drupal 6-8 on ALL hosting providers... Say whaht!?

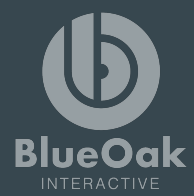

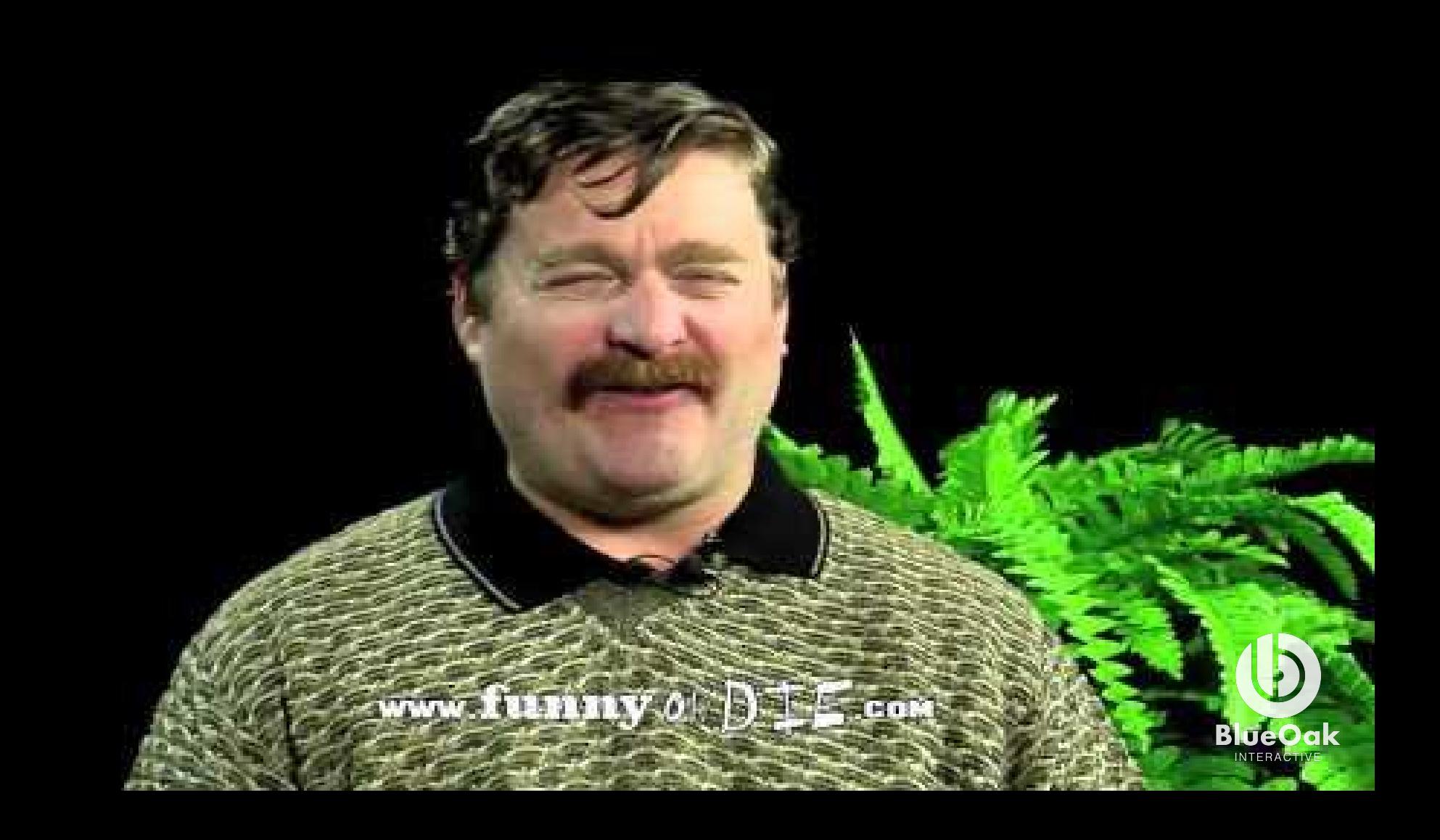

#### The Problem Oh yea, that client requires that you...

- Git push/fetch/merge
- Composer install
- Drush make
- **SSH**
- FTP
- Drush dl/up
- (Pantheon | Platform | Acquia) Dashboard
- PATCHES! OMFG the patches!

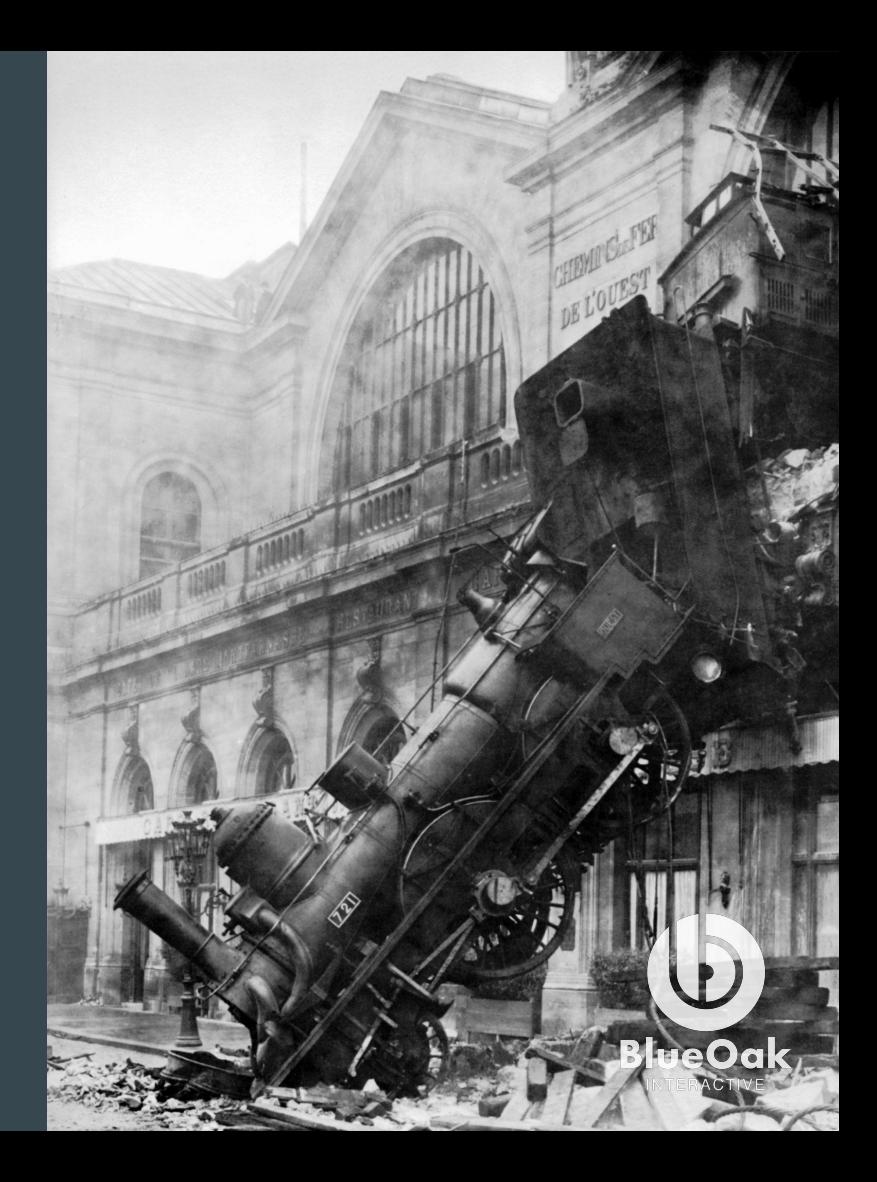

#### The Solution: 0.0.1-alpha-omega-charlie-foxtrot

- $\bullet$  We know the version is locked in!
- We know the patch applies!
- Our git repo is slim!
- Let's convert every site to use drush make!

#### $plate$ ndepth  $m =$

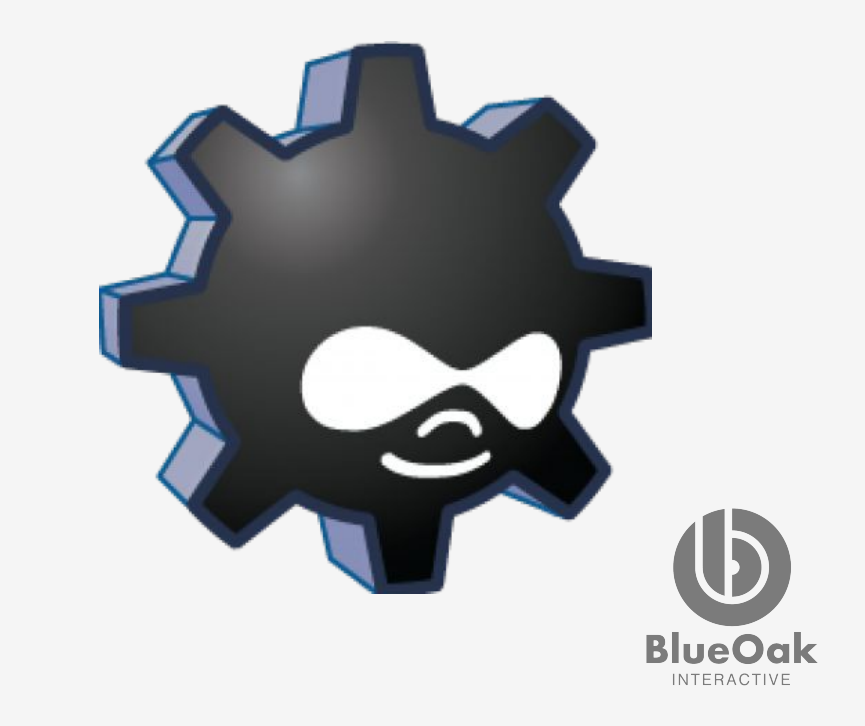

#### The Problem: 1.x-beta-9 (or final-final.jpg)

- Not every site we maintain is on Platform.sh
- "platform build" becomes a bit bloated
- Without, platform build, drush make requires extra scripts to rebuild a project into the same directory.
- Each hosting provider has their own required workflow to adopt.

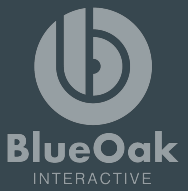

#### What is Continuous Integration (CI)?

Updating code frequently… with confidence.

#### What is Continuous Delivery (CD)?

Pusing code to production frequently... with confidence.

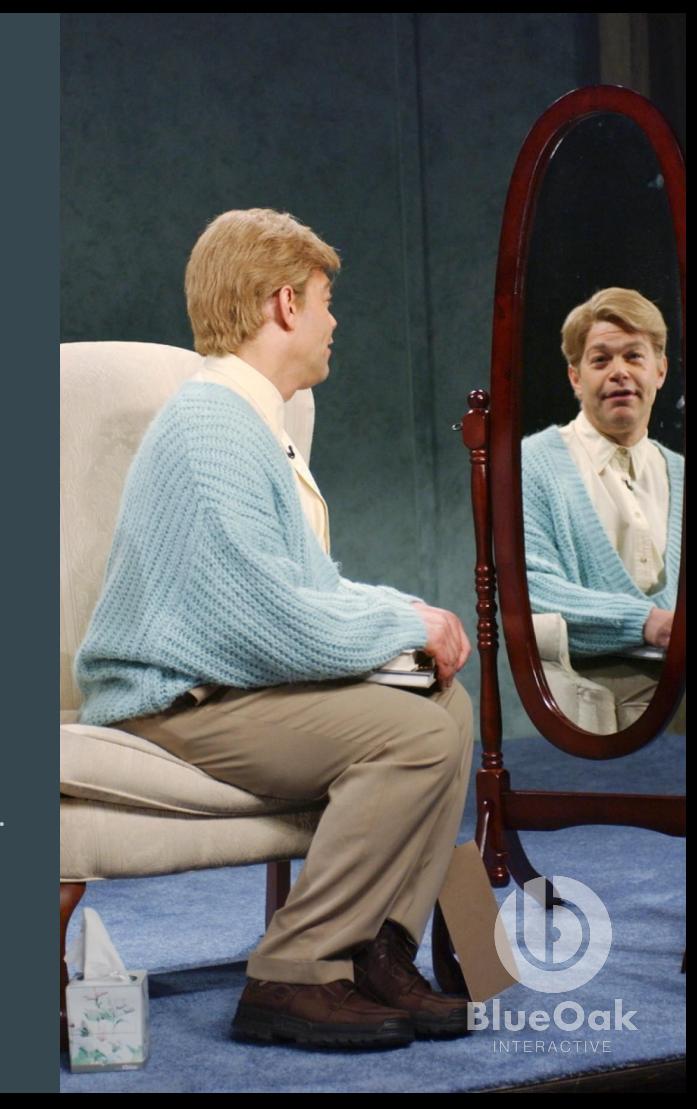

#### Our Solution: 1.x-beta9 (forked)

#### composer + Gitlab CI

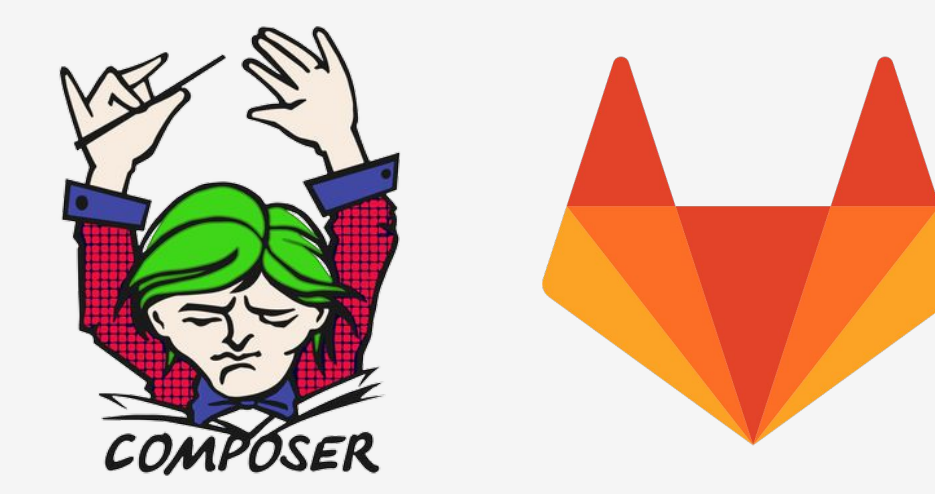

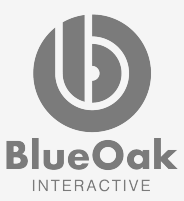

# What is Composer?

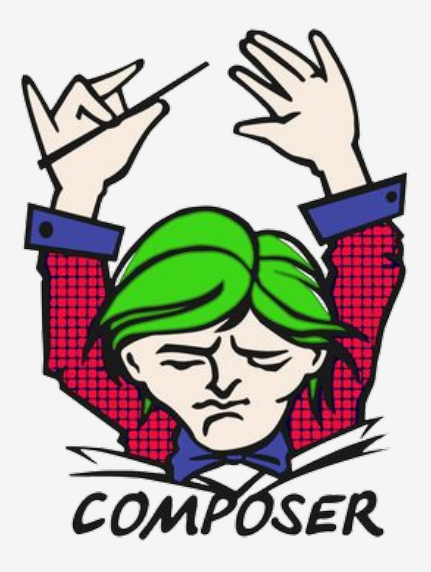

- A package dependency manager for PHP.
- The standard way to include libraries and dependencies for PHP projects.
- Provides auto-loading to bootstrap your namespaced code.

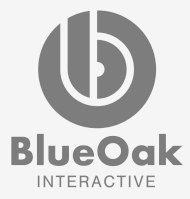

# Why Learn Composer?

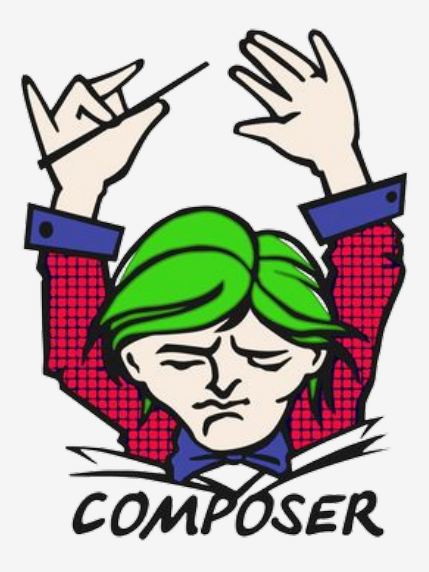

- To build modern PHP applications.
- "Might" be required for Drupal 8 work (Drupal Commerce).
- Utilize non-Drupal libraries to expedite Drupal development?

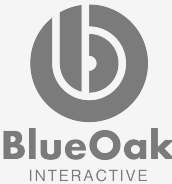

### Composer.json

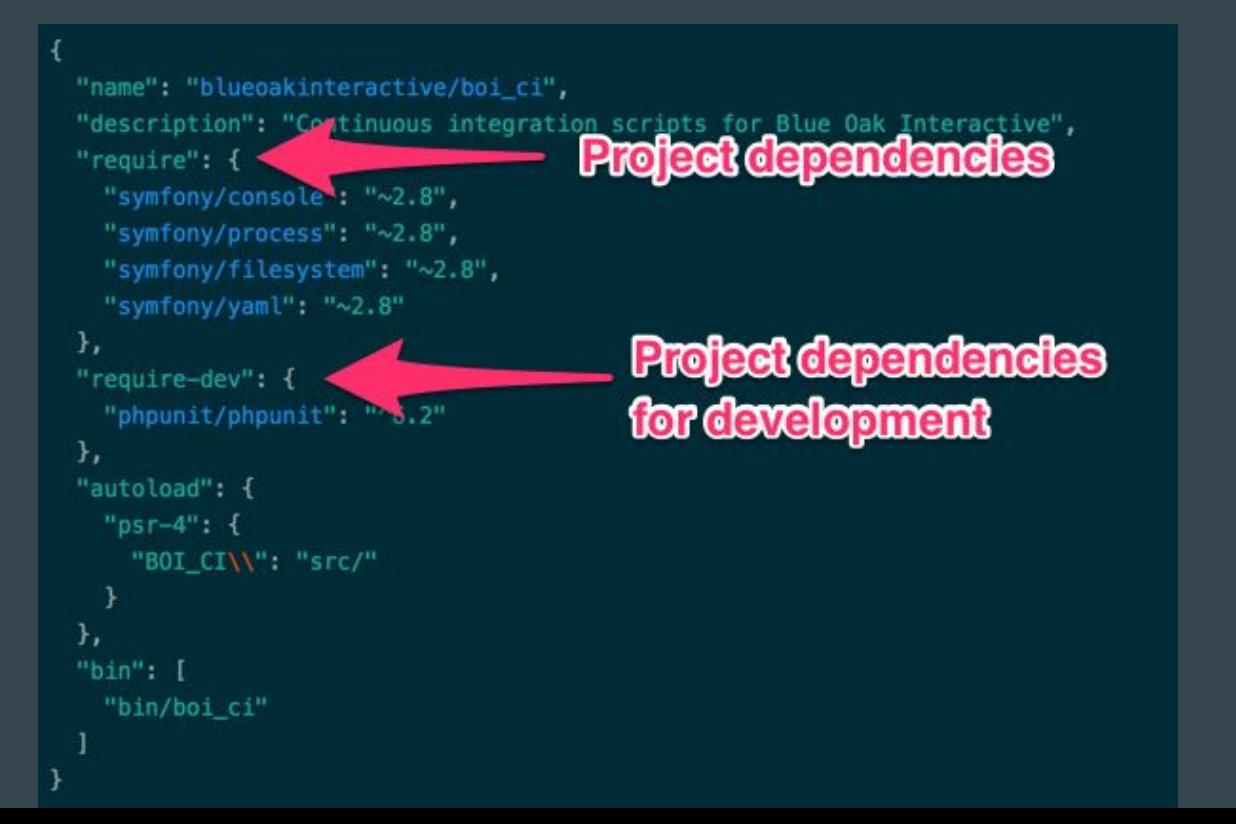

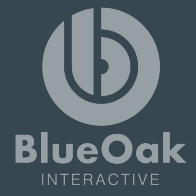

### What is Gitlab?

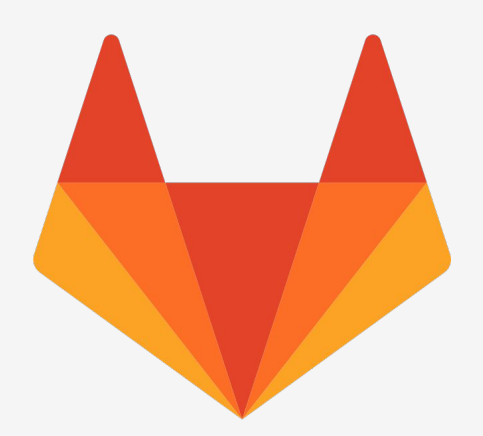

- Gitlab is a git repository service just like Github
- Issues, code review, wiki, container registry, and more!

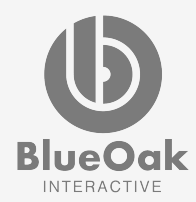

# Why Gitlab?

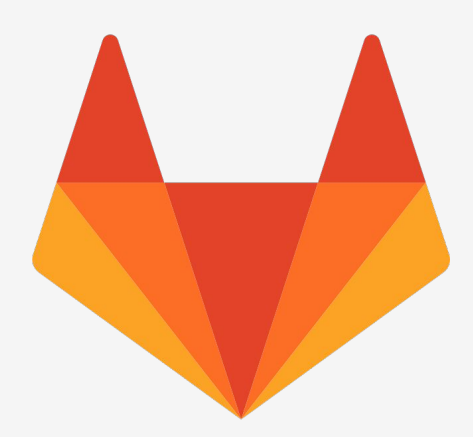

- Unlimited free private repositories
- Built in Continuous Integration/Delivery services
- Unlimited free private repositories

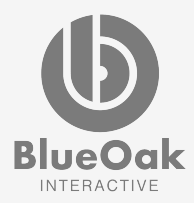

## .gitlab-ci.yml

**Do stuff** 

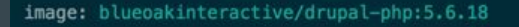

#### before\_script:

- # Setup the Pantheon private key for pushing
- 'which ssh-agent || ( apt-get update -y && apt et install openssh-client -y )'
- $-$  eval  $$(ssh-agent -s)$
- ssh-add <(echo "\$DEPLOY\_KEY")
- $-$  mkdir  $-p \sim / .5$ sh
- '[[ -f /.dockerenv ]] && echo -e "Host \*\n\tStrictHostKe Checking no\n\n" > ~/.ssh/config'

#### # Install composer

- curl -sS https://getcomposer.org/installer | php
- mv composer.phar /usr/local/bin/composer
- # Require prestissimo to speed up builds.
- composer global require "hirak/prestissimor
- # Install all project dependencies
- composer install -- prefer-dist -- no-interaction -- no-progress

# Build the site. build\_job: only: - master

#### script:

- rsync -vrq -e 'ssh -p 49152' \$CI\_PROJECT\_DIR/ blueoakinteractive@**push Reveal good**on.clients.blueoakint

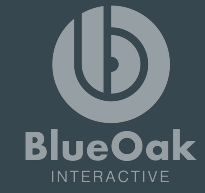

# Oh yeaaaah!

- One command to build sites!
- Gitlab CI pushing to production!

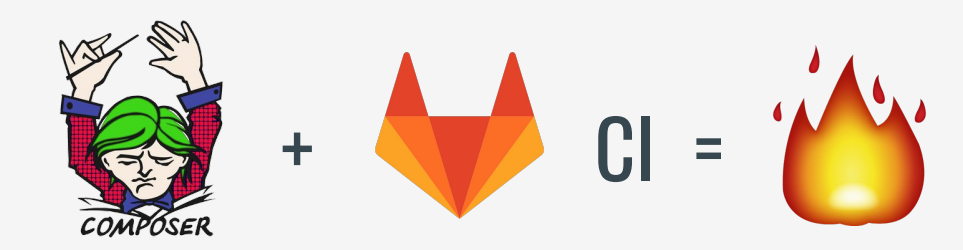

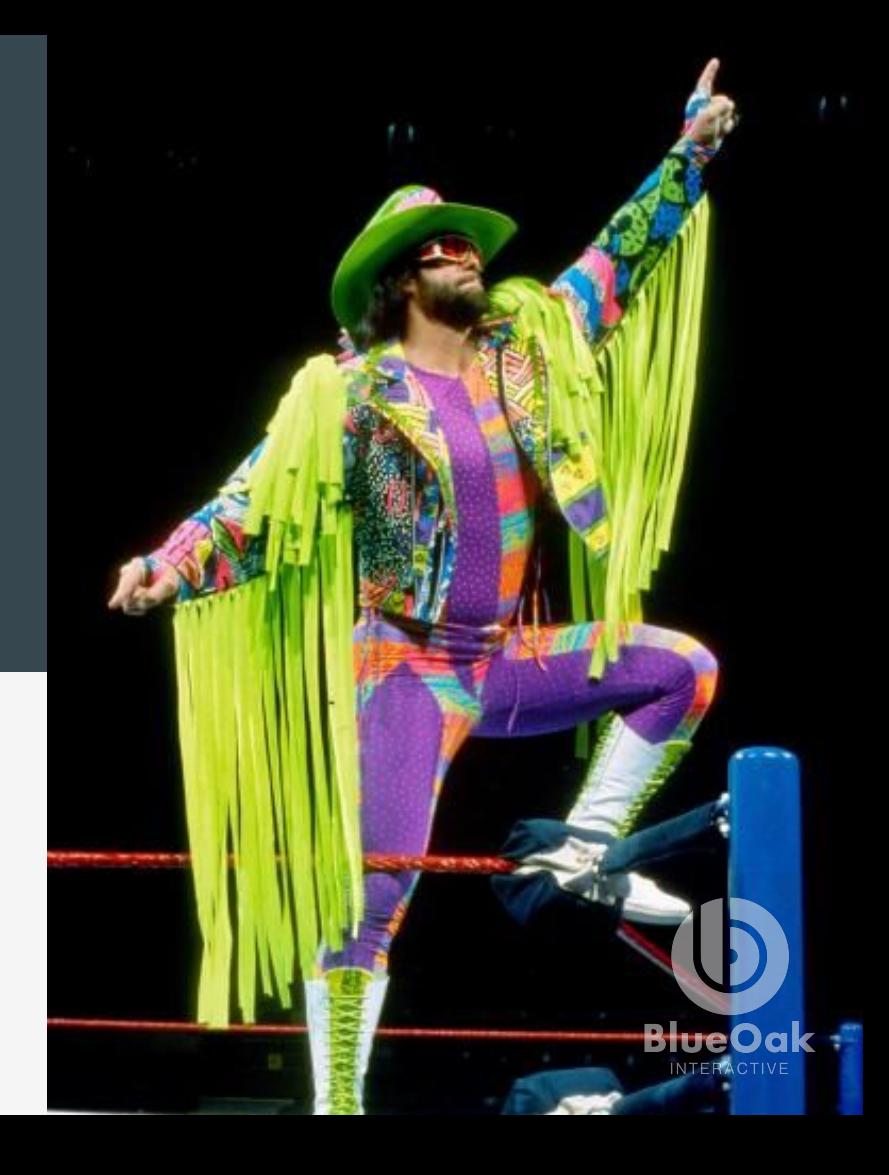

#### The Problem: 2.0-beta-o-yea-rc1

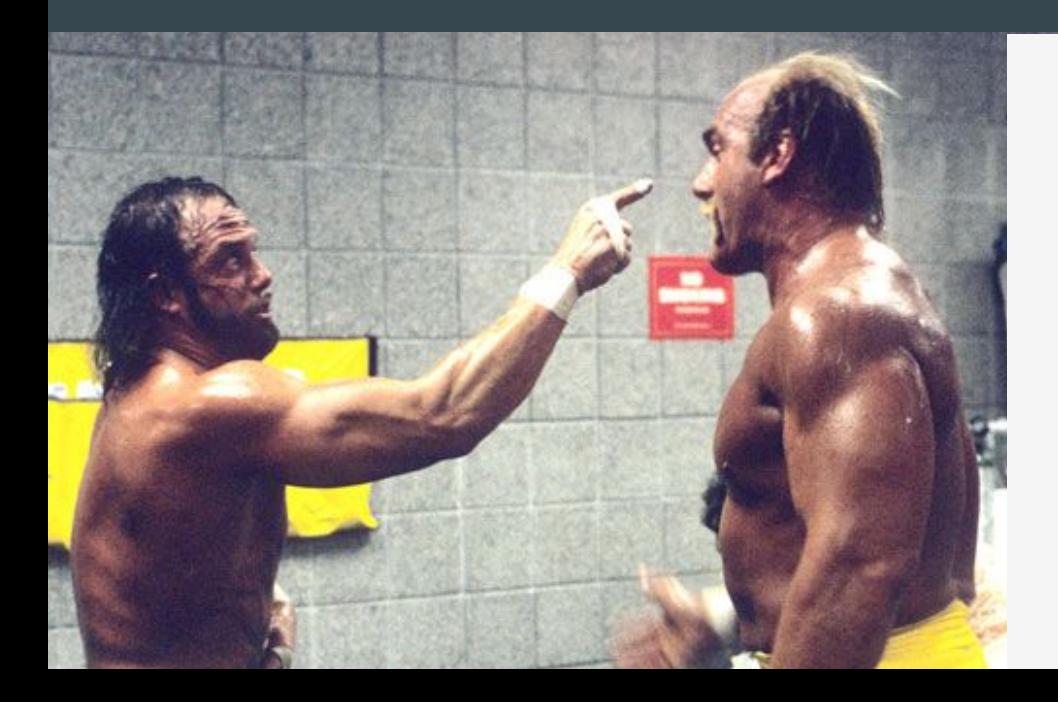

- Too much bash!
- Config copy and paste hell
- Inability to keep configs updated

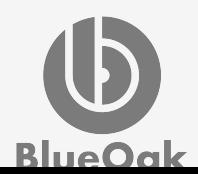

# BOI CI

- Identical Gitlab CI configs
- Local development setup included
- Project-wide build steps (npm install)
- Env specific build steps (gulp sass)
- Artifact repos for deployment
- Site setup for testing in CI environment

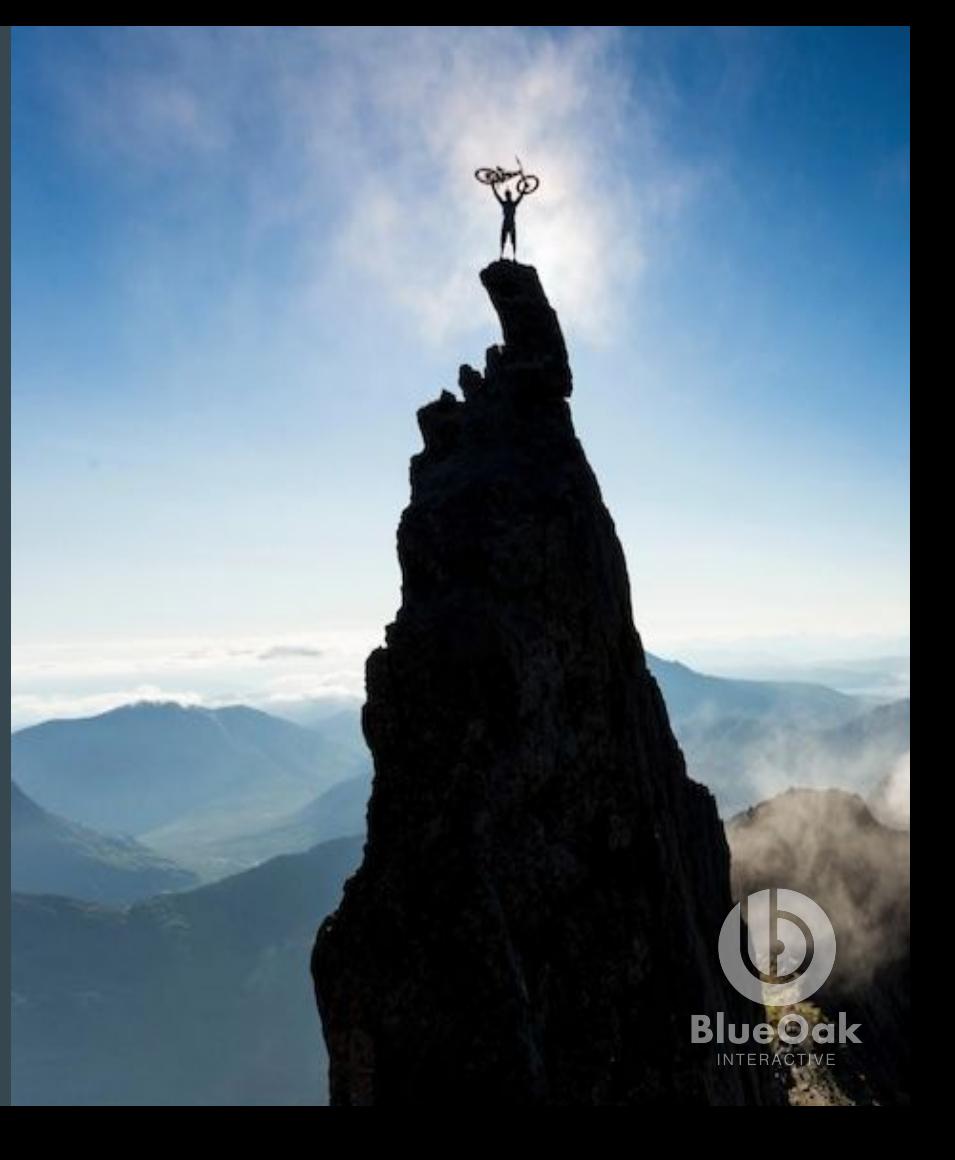

#### **Demo**

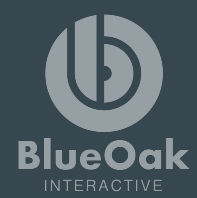

### **Resources**

- BOI CI: [https://gitlab.com/blueoakinteractive/boi\\_ci](https://gitlab.com/blueoakinteractive/boi_ci)
- BOI CI Examples: [https://gitlab.com/blueoakinteractive/boi\\_ci\\_examples](https://gitlab.com/blueoakinteractive/boi_ci_examples)
- Composer Scripts: <https://getcomposer.org/doc/articles/scripts.md>
- Gitlab CI: https://about.gitlab.com/features/gitlab-ci-cd/

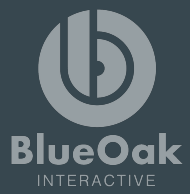

## Questions

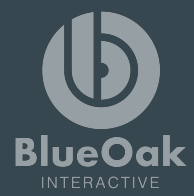

#### **Sources** Multimedia

- Seth: https://www.youtube.com/watch?v=RfHOTlLc5dQ
- Downtown Asheville image: <http://bitcookie.com/>
- Train wreck image: [https://en.wikipedia.org/wiki/Train\\_wreck](https://en.wikipedia.org/wiki/Train_wreck)
- Stuart Smalley: http://assets.nydailynews.com/polopoly\_fs/1.2109949.1444577365!/img/httpIm age/image.jpg\_gen/derivatives/gallery\_1200/stuart-smalley.jpg
- Danny MacAskill:<https://ep1.pinkbike.org/p4pb11480264/p4pb11480264.jpg>
- PHP Elephant:

<http://afieldguidetoelephpants.net/photos/white-globalis-1-400x300.jpg>

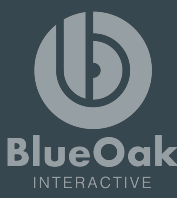

## Thank You

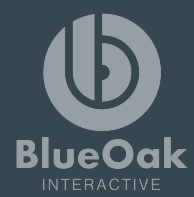